$\blacktriangleright$  sanua

本製品は

ご使用前に

になっています。

機器の電源を入れOSを起動し、 Bluetoothの ペアリング(接続)操作を行います。 →**6.機器との接続方法 >Bluetooth機器との 接続方法**

**Bluetooth接続**

 **接続手順** 詳細は各項目をご覧ください。マウスを充電し、 電源をONにします。→**3.ご使用前の準備**

2レシーバー ………………………

①マウス**セット内容**

------------------------------- 1台 ③充電用ケーブル ------------------- 1本 ·· 1個 4取扱説明書·保証書(本書) …… 1部

この度は、静音ワイヤレスエルゴノミクスマウス「**400-MAWBT189BK**」(以下本製品) をお買い上げいただき誠にありがとうございます。この取扱説明書では、本製品の 使用方法や安全にお取扱いいただくための注意事項を記載しています。ご使用の前によくご覧ください。読み終わったあともこの取扱説明書は大切に保管してください。

 **Bluetooth接続が必要**です。 本紙の を参照し、機器と**6.機器との接続方法**本製品の**ペアリングを行ってください。**

があり初期設定は「レシーバー接続モード」

**静音**ワイヤレス **エルゴノミクスマウス取扱説明書**

※欠品や破損があった場合は、**品番**(400-MAWBT189BK)と

デザイン及び仕様については改良のため予告なしに変更することがあります。 本書に記載の社名及び製品名は各社の商標又は登録商標です。 **上記の番号**(①~④)と**名称**(レシーバーなど)をお知らせください。

サンワサプライ株式会社

お使いになる前に、セット内容がすべて揃っているかご確認ください。 万一、足りないものがありましたら、お買い求めの販売店にご連絡ください。**最初にご確認ください**

レシーバー接続をしない場合は

 ・**Bluetooth接続モード**・**レシーバー接続モード**

**1**

マウスは使えるようになります。

機器の電源を入れOSを起動し、 USB Aポートに レシーバーを接続します。→**6.機器との接続方法 >2.4GHzワイヤレス 機器との接続方法**

**2.4GHzワイヤレス接続**

E

# **400-MAWBT189BK**

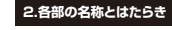

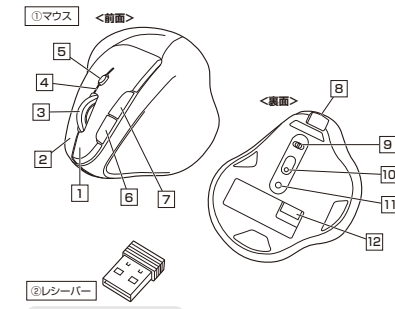

10

③充電用ケーブルレシーバーは出荷時<br>レシーバー収納スロットに ③充電用ケーブ 収納されています。USB Aコネクタ

**左ボタン**1ーー<br>パソコン操作の左クリックに使用します。 Type-Cコネクタ

**右ボタン**2 ーー<br>パソコン操作の右クリックに使用します。

### 3 **ホイール(スクロール)ボタン**

 前後に回転させることでWEB画面やソフト上の画面で上下にスクロールできます。 ボタン割り当てソフトで他の機能を割り当てられます。※Windowsのみの対応です。

■スクロールモード … ブラウザやExcel、Wordでホイールボタンを押すと、 マウスポインターの形状が変わりスクロールモードに 移行します。 スクロールモード時にマウスを前後左右に動かすと 自動的に画面がスクロールします。 もう一度ホイールボタンを押すとスクロールモードが解除されます。 画面の拡大・縮小が可能です。●Windows:■ズーム ………………

 「Ctrl」キーを押しながらホイールを回転させます。●Mac: 「control」キーを押しながらホイールを回転させます。※「システム設定」>「アクセシビリティ」>「ズーム機能」

をクリックして、「スクロールジェスチャと修飾キーを 使ってズーム」をオンにする必要があります。

■カウント切替え時 ● 800カウント/1回点滅 ● 1200カウント/2回点滅 ● 1600カウント/3回点滅 。<br>※Bluetooth接続時は青色、2.4GHzワイヤレス接続時は緑色に点滅します。 ■ペアリングモード時● 青色点滅

5 **カウント切替えボタン**

■電池状況 ● 電池残量わずか、充電中/赤色点灯

 押すと、カーソルスピードを800・1200・1600カウントに切替えできます。※初期設定は1200カウントです。

## 6 **戻るボタン**

4 **LED**

 押すと、WEBブラウザで「戻る」の操作が行えます。※Apple Macシリーズでは使用できません ボタン割り当てソフトで他の機能を割り当てられます。※Windowsのみの対応です。

## 7 **進むボタン**

 押すと、WEBブラウザで「進む」の操作が行えます。 ※Apple Macシリーズでは使用できません。ボタン割り当てソフトで他の機能を割り当てられます。※Windowsのみの対応です。

付属の充電用ケーブル(Type-Cコネクタ)を接続し、マウスを充電します。 ※本製品は充電しながらでも使用できますが有線マウスとしての機能はありません。8 **充電ポート**

マウス本体の電源をON・OFFし、接続方法を選べます。 9 **電源・接続切替えスイッチ**

機器に接続すると青色に点灯します。光学センサーによりマウスの動きが検知されます。 10 **ブルーLED**

長押しすると、ペアリング(接続)モードに入ります。 11 **ペアリングボタン**

レシーバーを収納します。12| **レシーバー収納スロット** 

## **レシーバー**2

 約12×18mmの小型レシーバーなので、ノートパソコンに装着した際の出っぱりも **おかない。またので、それは、それは、それは、それは、**<br>わずか。装着したままの保管や持ち運びにも邪魔になりません。

**充電用ケーブル**3マウス充電用のUSB Type-Cケーブルです。

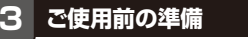

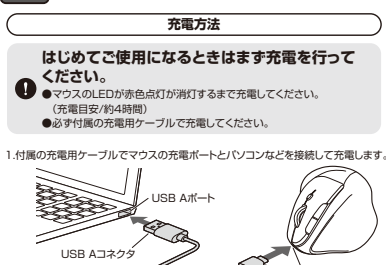

③充電用ケーブル 充電ポートType-Cコネクタ

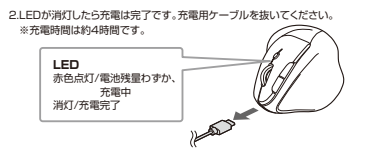

# **電源のON・OFF、操作機器の切替え方法**マウス裏面の電源・接続切替えスイッチを切替えて

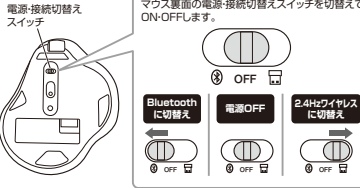

# **4.スリープモードについて**

電源・接続切替えスイッチがONの場合でも一定時間マウスを操作しないとマウスが スリープモードに移行します。マウスを動かすことでスリープモードから復帰します。 復帰直後は動作が不安定になる場合があります。

# レシーバーをマウス本体裏面にあるレシーバー収納スロットに入れます。**5.レシーバーの収納方法**

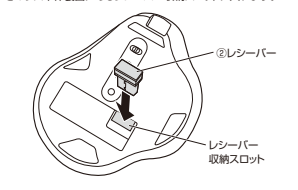

### **6機器との接続方法**

# **Bluetooth機器との接続方法**

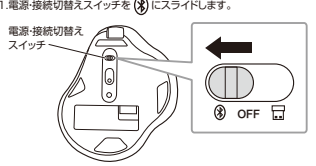

  **LEDが青色点滅になるまで長押し**します。ペアリングモードに入ります ペンなどLEDペアリング<br>ボタン

2.ペンなどを使用してペアリングボタンを

※ペアリング(接続)が完了するまでの操作は今まで使用しているマウスかタッチパッドで行ってください。※以下の説明は各OS別のペアリング(接続)方法の例です。外付けのUSB Bluetoothアダプタなどを使用されている場合は、そちらの取扱説明書をご確認ください。

# **macOS**、**Chrome OS**、**Android**、**iPadOS・iOS** の接続方法は**裏面**をご参照ください。

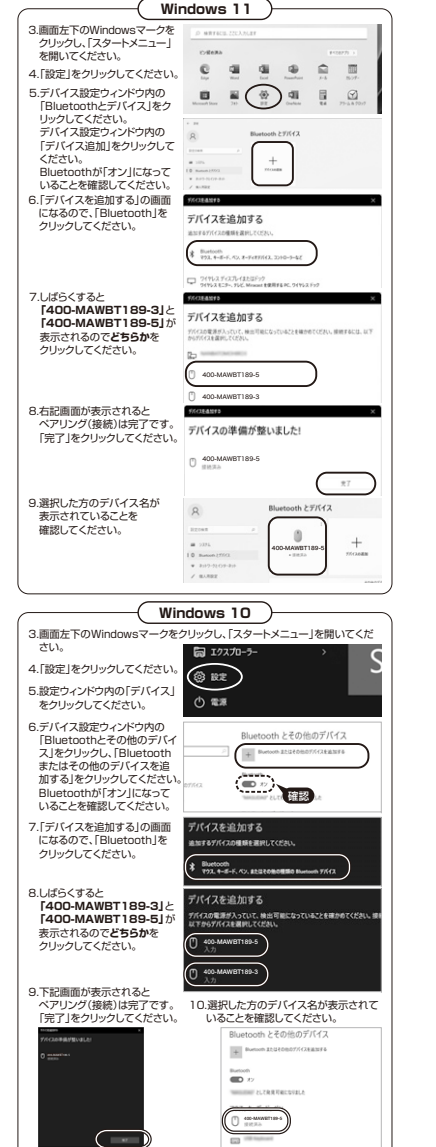

 $\sqrt{2}$ 

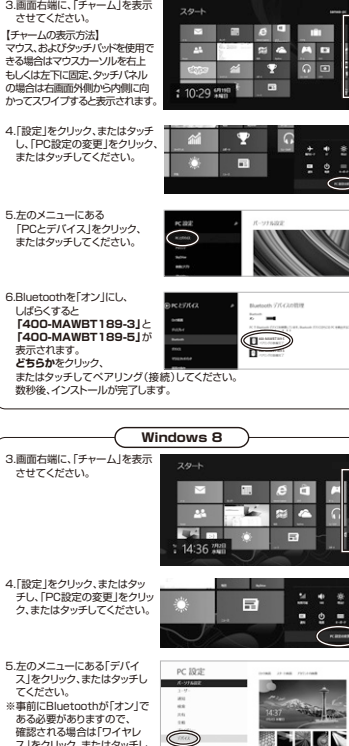

**Windows 8.1**

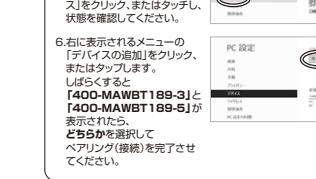

 $\bigcirc$ The content of the first content

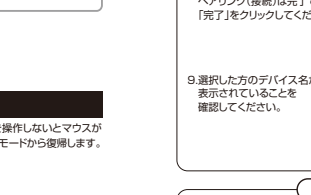

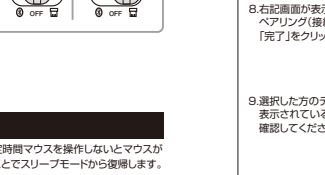

#### **6機器との接続方法(続き)**

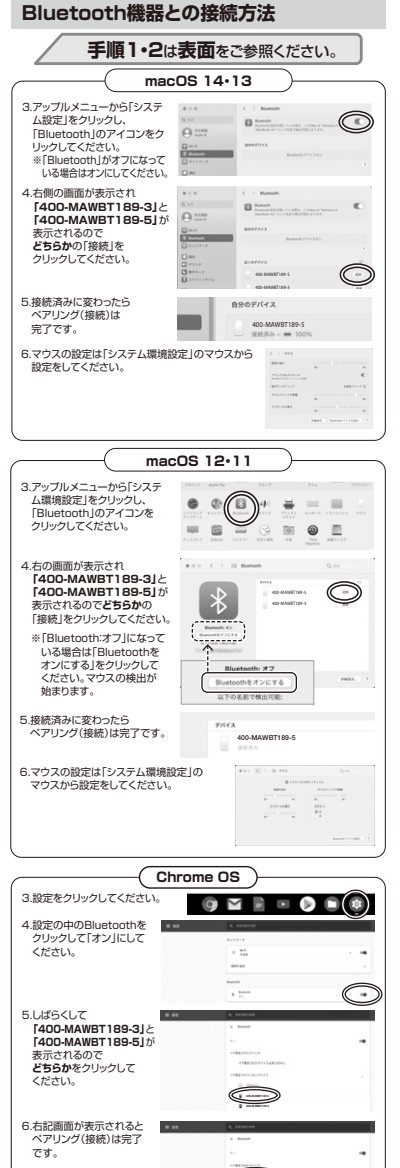

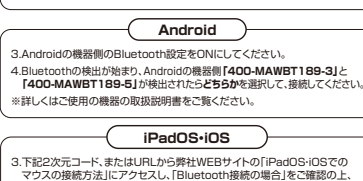

**-** 

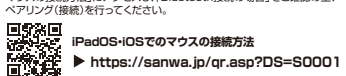

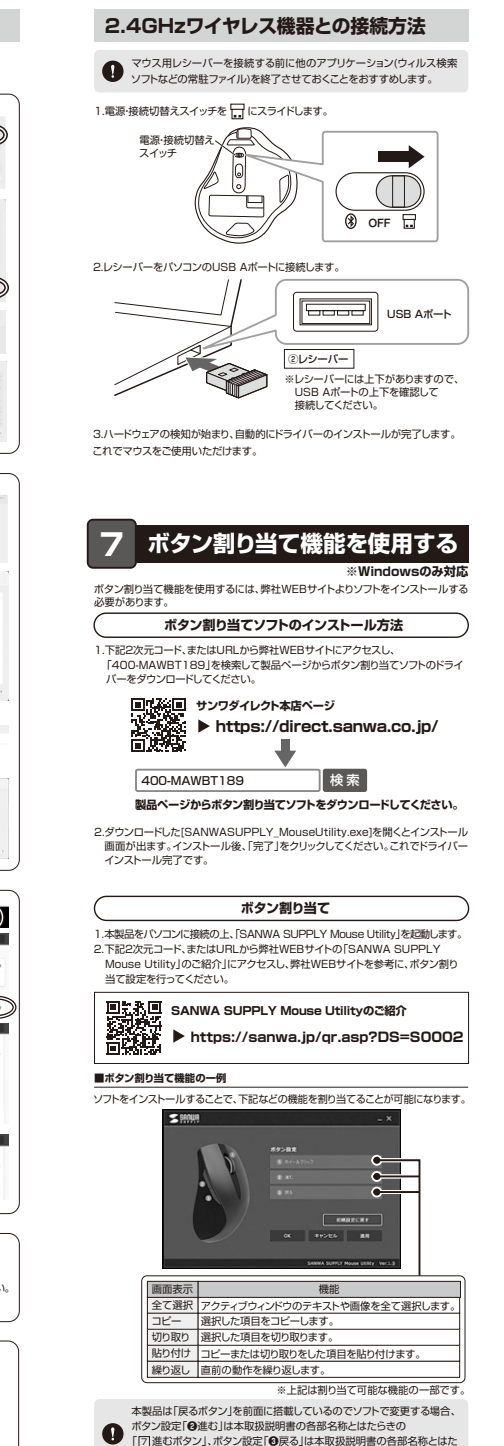

らきの「 戻るボタン」になります。 6

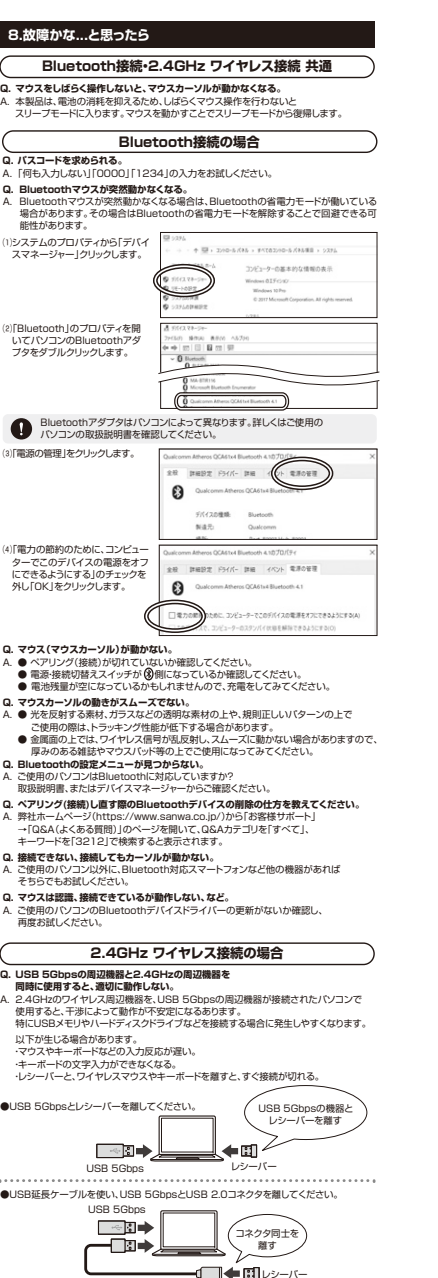

 $IBB 20\frac{H}{L}$ 

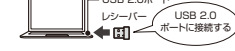

- 
- 
- 
- 
- A. 光を反射する素材、ガラスなどの透明な素材の上や、規則正しいパターンの上で<br>- ご使用の際は、トラッキング性能が低下する場合があります。<br>● ●金属面の上では、ワイヤレス信号が乱反射し、スムーズに動かない場合がありますので、
- 厚みのある雑誌やマウスパッド等の上でご使用になってみてください。 レシーバーをパソコンの背面など見えにくい位置に接続している場合は、別売りの
- 延長ケーブルを使って、レシーバーを見える位置に出してください。

# **9.対応機種・対応OS**

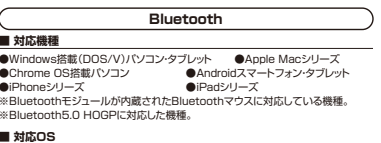

### ●Windows 11・10・8.1・8

 ●macOS 14・13・12・11、macOS 10.12~10.15 $\bullet$ Chrome OS  $\bullet$ Android 11~14 ●iPadOS 13~17 ●iOS 14~17 ※macOS、iPadOS、iOSはで標準インストールされているSafari、Mail、テキスト エディット及びFinderなど、OS標準ドライバーでスクロール可能なアプリケーション のみでスクロール可能です。またホイールボタン押し下げによる動作はサポートしません。 ※Apple Macシリーズでは、サイドボタンはご使用になれません。※ボタン割り当て機能はWindowsのみの対応です。※機種により対応できないものもあります。

 ※この文章中に表記されるその他すべての製品名などは、それぞれのメーカーの登録商標、商標です。

# **2.4GHzワイヤレス**

**■ 対応機種**●Windows搭載(DOS/V)パソコン ● Apple Macシリーズ ●Chrome OS搭載パソコン ※標準でUSB Aポートを持つ機種。 ※機器本体にType-Cポートを持つ機種に、変換アダプタを使用して接続すると動作 しない場合があります。

# **■ 対応OS**

●Windows 11・10・8.1・8 ●macOS 14・13・12・11、macOS 10.12~10.15●Chrome OS

 ※macOSは標準インストールされているSafari、Mail、テキストエディット及び Finderなど、OS標準ドライバーでスクロール可能なアプリケーションのみでスクロール可能です。またホイールボタン押し下げによる動作はサポートしません。

※Apple Macシリーズでは、サイドボタンはご使用になれません。※ボタン割り当て機能はWindowsのみの対応です。 ※機種により対応できないものもあります。

 ※この文章中に表記されるその他すべての製品名などは、それぞれのメーカーの登録商標、商標です。

#### **10.仕様**

適合規格 Bluetooth Ver.5.0 Class2 電 波 周 波 数 | 2.4GHz帯 プロファイル HOGP (HID over GATT Profile) **<Bluetooth仕様>**

**<2.4GHzワイヤレス仕様>** USB HID仕様バージョン1.1準拠インターフェース | ※USB 10Gbps/5Gbps/2.0インターフェースでもご使用になれます。 コネクタ形 USB Aコネクタ 2.4GHz RF電波方式※マウスとレシーバー間のIDは固定です。 ワイヤレス方式

#### **<共通仕様>**

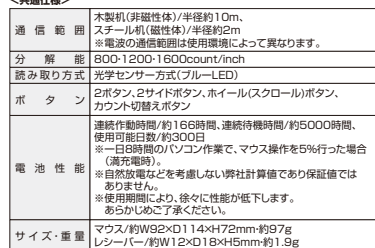

※Bluetooth®ワードマークおよびロゴは登録商標であり、Bluetooth SIG, Inc. が所有権を有します。サンワサプライ株式会社は使用許諾の下でこれらのマークおよびロゴを使用しています。

### **11.保証規定**

- 1)保証期間内に正常な使用状態でご使用の場合に限り品質を保証しております。万 一保証期間内で故障がありました場合は、弊社所定の方法で無償修理いたしますので、保証書を製品に添えてお買い上げの販売店までお持ちください。
- 2)次のような場合は保証期間内でも有償修理になります。 )<br>(1)保証書をご提示いただけない場合。
- ⑵所定の項目をご記入いただけない場合、あるいは字句を書き換えられた場合。 ⑶故障の原因が取扱い上の不注意による場合。
- ⑷故障の原因がお客様による輸送・移動中の衝撃による場合。
- ⑸天変地異、ならびに公害や異常電圧その他の外部要因による故障及び損傷の場合。 (\*)◇夏応募でのついし買品! デジョン、転売などのシントは女話にいる以外 3)お客様ご自身による改造または修理があったと判断された場合は、保証期間内で
- の修理もお受けいたしかねます。 4)本製品の故障、またはその使用によって生じた直接、間接の損害については弊社
- はその責を負わないものとします。 5)本製品を使用中に発生したデータやプログラムの消失、または破損についての補
- 信はいたしかねます。 6)本製品は医療機器、原子力設備や機器、航空宇宙機器、輸送設備や機器などの人命
- に関わる設備や機器、及び高度な信頼性を必要とする設備や機器やシステムなど への組み込みや使用は意図されておりません。これらの用途に本製品を使用され、 人身事故、社会的障害などが生じても弊社はいかなる責任も負いかねます。7)修理ご依頼品を郵送、またはご持参される場合の諸費用は、お客様のご負担とな
- $n \neq n$ 8)保証書は再発行いたしませんので、大切に保管してください。 9)保証書は日本国内においてのみ有効です。

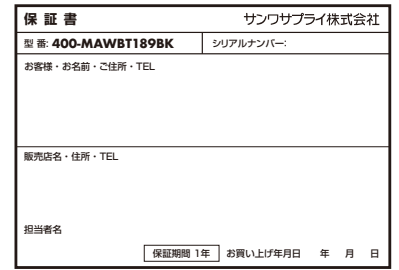

#### **健康に関する注意**

マウスやトラックボール、キーボードを長時間操作すると、手や腕や首、肩などに負担 が掛かり痛みや痛れを感じることがあります。そのまま操作を繰り返していると 場合によっては深刻な障害を引き起こす恐れがあります。マウスやキーボードを操作 中に身体に痛みや痺れを感じたら、直ちに操作を中止し、場合によっては医師に相談してください。また日常のパソコン操作では定期的に休憩を取り、手や腕や首、肩など 身体に負担が掛からないように心がけてください。

# **安全にお使いいただくためのご注意(必ずお守りください)**

#### ! **警 告** 下記の事項を守らないと火災・感電により、死亡や大けがの原因となります。

- ●分解、改造はしないでください。
- 〈火災、感電、故障の恐れがあります〉※保証の対象外になります。
- ●水などの液体に濡らさないでください。 〈火災、感電、故障の恐れがあります〉
- ●本体に異常がある場合は使用を中止してください。
- 
- 〈火災、感電の恐れがあります〉 ●小さな子供のそばでは本製品の取外しなどの作業をしないでください。〈小さい部品を飲み込んだりする危険性があります〉

! **注 意** 下記の事項を守らないと事故や他の機器に損害を与えることがあります。

- 
- ●取付け取外しの時は慎重に作業を行ってください。機器の故障の原因となります。●次のようなところで使用しないでください。
- ⑷静電気の発生する場所 ⑸通常の生活環境とは大きく異なる場所 ⑴直接日光の当たる場所 ⑵湿気や水分のある場所
- (3)傾斜のある不安定な場所 (6)マグネットのような磁気のある場所<br>●長時間の使用後は高温になっております。取扱いにはご注意ください。
- 
- (火傷の恐れがあります) ●対応機器用のマウス以外の用途では使用しないでください。
- ●マウスの誤動作によって、重大な影響を及ぼす恐れのある機器では使用しないで ください。 ●1ヶ月以上マウスを使用しない場合は、本製品と機器の接続を切ってください。
- ●センサーの光を直接見ることは危険です。目を痛めることがありますので十分注高してください
- **■お手入れについて**
- ⑴清掃する時は本製品が電源OFFの状態で行ってください。

⑵機器は柔らかい布で拭いてください。 ⑶シンナー・ベンジン・ワックス等は使わないでください。

#### **■ Bluetoothについて**

- ●本製品の使用周波数帯では、産業・科学・医療用機器等のほか、工場の製造ライン<br>- 等で使用されている移動体識別用の構内無線局(免許を要する無線局)及び特定<br>- 小電力無線局(免許を要しない無線局)が運用されています。
- ●本製品を使用する前に、近くで移動体識別用の構内無線局及び特定小電力無線局 が運営されてないことを確認してください。
- ●万一、本製品から移動体識別用の構内無線局に対して電波干渉の事例が発生した場合には、使用場所を変えるか、速やかに電波の発射を停止してください。**■ 良好な通信のために**

#### ●他の機器と見通しの良い場所で通信してください。建物の構造や障害物によっては、 通信距離が短くなります。特に鉄筋コンクリートなどを挟むと、通信不能な場合があります。

- ●Bluetooth接続においては、無線LANその他の無線機器の周囲、電子レンジなど<br>-電波を発する機器の周囲、障害物の多い場所、その他電波状態の悪い環境で使用<br>しないでください。接続が頻繁に途切れたり、通信速度が極端に低下したり、エ
- ラーが発生する可能性があります。<br>●IEEE802.11g/bの無線LAN機器と本製品などのBluetooth機器は同一周波<br>■数帯(2.4GHz)を使用するため、近くで使用すると互いに電波障害を発生し、通信 速度が低下したり接続不能になる場合があります。この場合は、使用しない機器の

- 電源を切ってください。<br>●無線機や放送局の近くで正常に通信できない場合は、使用場所を変更してください。

本取扱説明書の内容は、予告なしに変更になる場合があります。

サンワサプライ株式会社 **ver.1.1**

サンワダイレクト / 〒700-0825 岡山県岡山市北区田町1-10-1<br>TEL.086-223-5680 FAX.086-235-2381

●USB延長ケーブルを使い、USB 5GbpsとUSB 2.0コネクタを離してください。

USB延長ケーブル

●レシーバーはUSB 2.0ポートに接続してください。

- 
- 
- 
- Q. **マウス(マウスカーソル)が動かない。**<br>A. レシーバーが正しくUSBポートに接続されているか確認してください。<br>● 電池残量が空になっているかもしれませんので、充電をしてみてください。<br>● 電池残量が空になっているかもしれませんので、充電をしてみてください。

**Q. マウスカーソルの動きがスムーズでない。**